## **Liste Sezionali Digitali, Dopo Revisione**

Permette la stampa delle liste sezionali digitali, i campi da compilare danno forma al documento che si intende creare:

- **Tipo Lista**, scegliere la lista di riferimento dall'elenco nella tabella tipo liste elettorali.

-**Testo**, permette di scegliere il testo di riferimento

-**Sesso**/**Sezione**/**Num.Lista.Sezionale**, per configurare altre caratteristiche delle liste digitali.

## -**timbro finale** compilabile

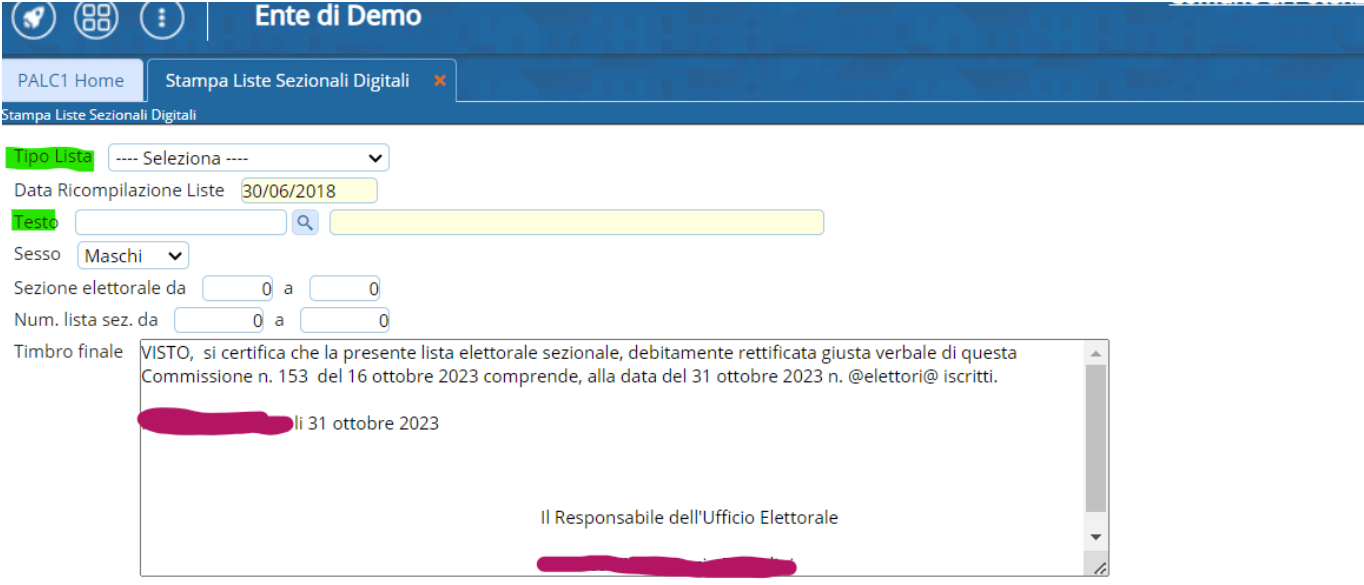

Accertati che i dati del verbale e tutto il timbro siano corretti prima di confermare. In fase di stampa la scritta @elettori@ verra' sostituita con il numero degli elettori.

Attenzione : prima di utilizzare questa funzione deve essere stato sistemato lo storico elettorale dall'assistenza PAL. Produce la ristampa della lista sezionale dalla

data ricompilazione, con i salti pagina ad ogni revisione.

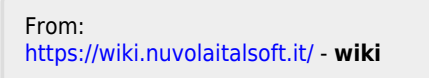

Permanent link: **[https://wiki.nuvolaitalsoft.it/doku.php?id=guide:demografici:liste\\_sezionali\\_digitali\\_dopo\\_revisione](https://wiki.nuvolaitalsoft.it/doku.php?id=guide:demografici:liste_sezionali_digitali_dopo_revisione)**

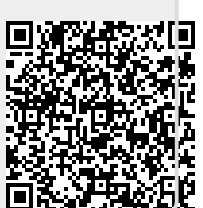

Last update: **2023/10/31 13:38**